## Računalniška orodja v fiziki 6. tema: **Skalarni produkt in korelacija**

## **ODGOVORI**

**1.** Izračunane povprečne vrednosti in standardne deviacije, za nadaljnji izračun korelacijskega koeficienta:

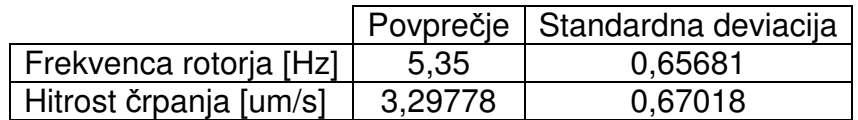

Skalarni produkt:  $a.b = 162,267$ 

Izračunana vrednost korelacijskega koeficienta:

 $(\frac{a.b}{9} - 5,35 * 3,29778)$  $\frac{9}{(0.65681 * 0.67018)} = 0.878172$ 

Po formuli programa Mathematica: Correlation  $[a, b] = 0.98797$ 

- Opomba: Mathematica za izračun vrednosti korelacije ne uporablja enake formule, kot je navedena v navodilih. Je pa res, da je ujemanje slabše samo pri prvi nalogi, pri drugi (in tudi tretji) pa je rezultat skoraj enak.
- **2.** Izračunane povprečne vrednosti in standardne deviacije, za nadaljnji izračun korelacijskega koeficienta:

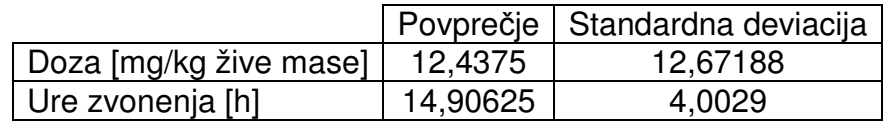

Skalarni produkt:  $c. d = 5313$ 

Izračunana vrednost korelacijskega koeficienta:

 $(\frac{c. d}{32} - 12,4375 * 14,90625)$  $\frac{1}{(12,67188 * 4,0029)} = -0,381775$ 

Po formuli programa Mathematica: Correlation[c, d] = -0,394090

**3.** V Mathematici s predlaganim ukazom ListCorrelate in oblikovanjem dobljenih vrednosti v graf dobimo sledeč graf:

```
ListPlot[ListCorrelate[q, h, \{-1,1\}], PlotRange -> \{(0, 591\},All\},
AxesOrigin->{0,1*10^8} , AxesLabel -> {"Stevilka premika","Skalarni 
produkt"}]
```
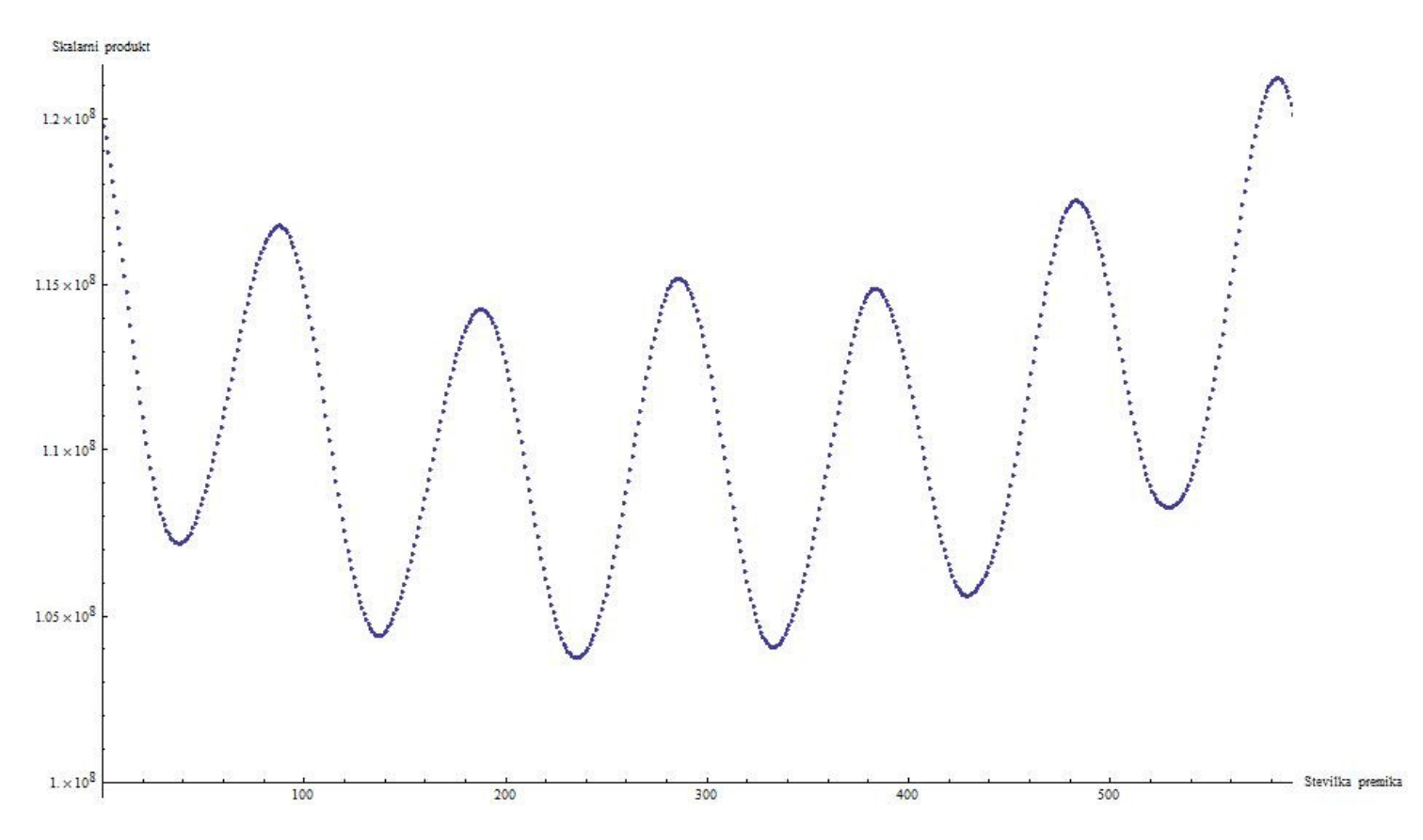

Vidimo, da je korelacija med količinama največja pri majhnem zamiku temperature v notranjosti nazaj v času, okvirno za 6-8 časovnih enot. Glede na to, da so očitno prikazane temperature v šestih dneh, je najverjetnejši interval med dvema zaporednima meritvama 15 minut. To pomeni, da je bilo skupno trajanje nekaj manj kot 6 dni in 4 ure, zamik pa je približno dve uri, morda malo manj. S prikazom dejanskih podatkov Beton.dat na grafu lahko trditev o zamiku in trajanju tudi preverimo. Vrednosti temperatur verjetno niso v °C ali K, zato sem na grafu enote izpustil. Iz grafa je tudi dokaj očitno, da podatki v prvem stolpcu opisujejo spreminjanje temperature v notranjosti betonskega bloka, tisti v drugem stolpcu pa na površini.

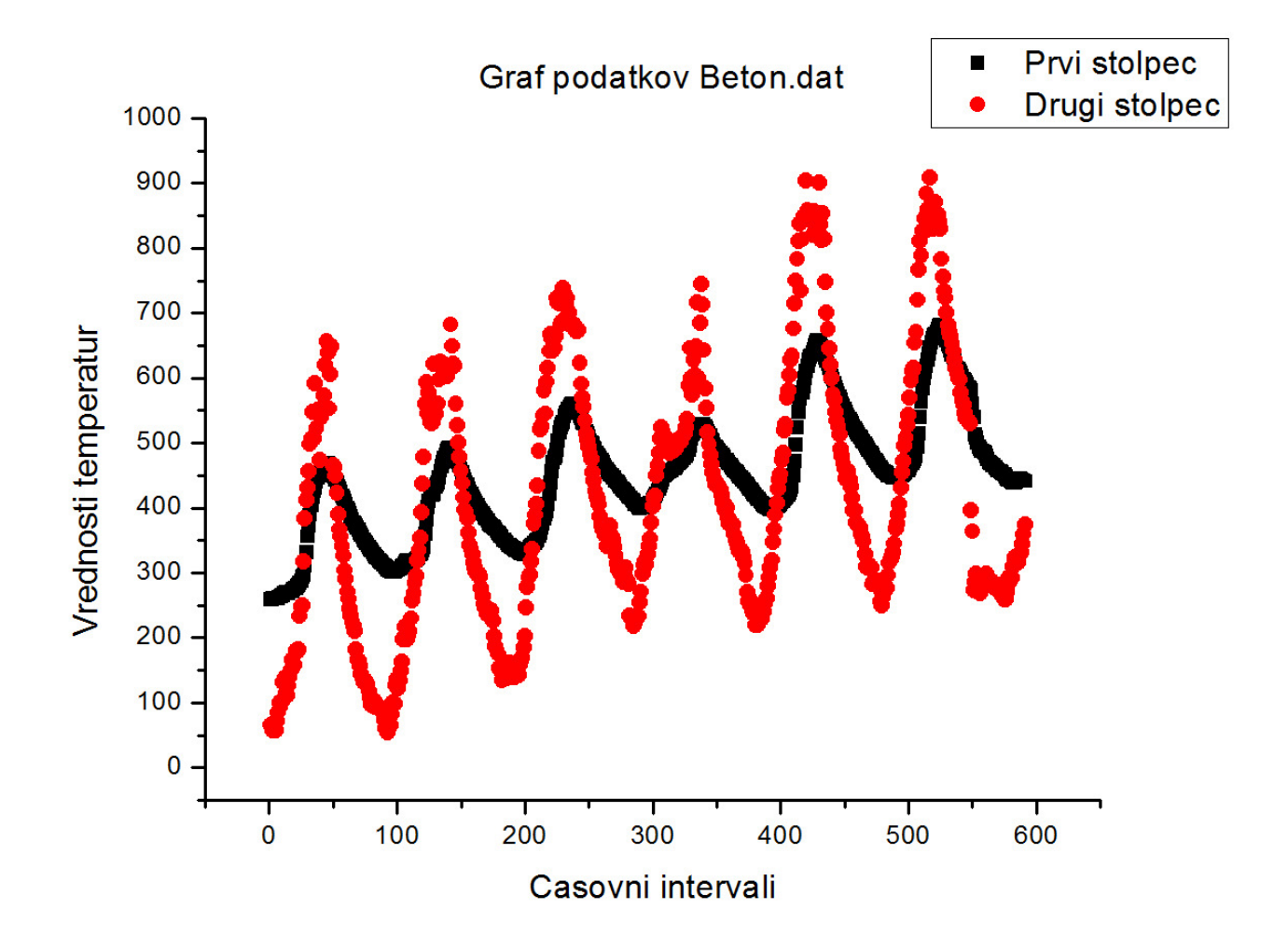

**4.** Ponovno uporabimo predlagani ukaz v programu Mathematica, le da tokrat dvakrat na istem stolpcu (oznaka: »j«).

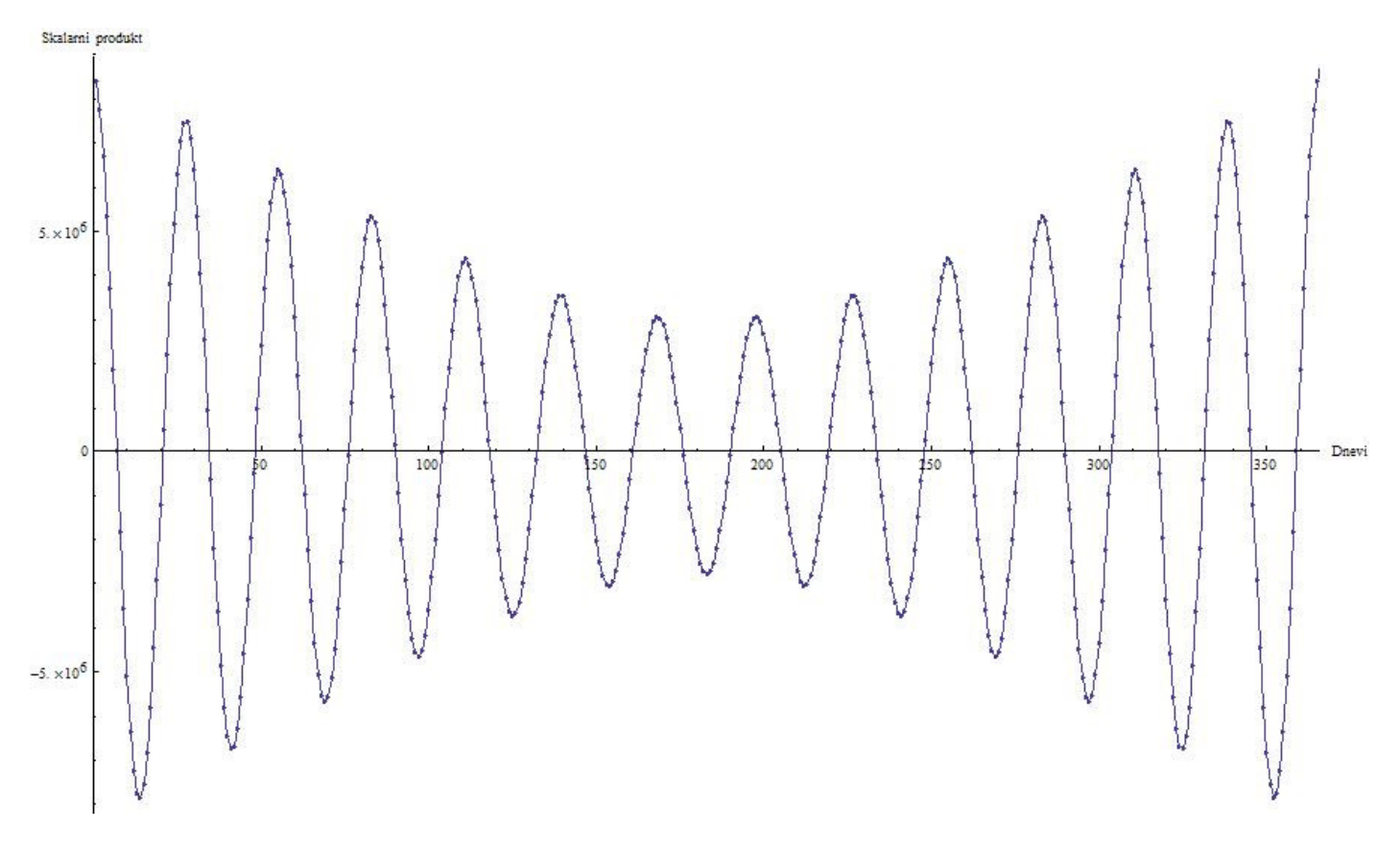

Ukaz za zgornji graf je:

```
ListPlot[ListCorrelate[j,j, \{-1,1\}], Joined -> True, Mesh -> All,
PlotRange -> {{0,366},All}, AxesLabel -> {"Dnevi", "Skalarni
produkt"}]
```
Lepo razvidno je, da se tekom celega leta pojavi 13 vrhov v avtokoreliranem stolpcu oziroma skoraj 13 celih period, torej je perioda gibanja Lune približno  $\frac{366}{13}$  = 28 dni, kar se precej dobro ujema z dejanskim obhodnim časom Lune, ki je 27,3 dneva.